### Descripción breve para socios

# Integre e implemente dispositivos con SupportAssist for Business PCs

SupportAssist es nuestra tecnología inteligente con inteligencia artificial, aprendizaje automático y análisis de datos para que tanto usted como sus clientes disfruten de productividad sin interrupciones y de una solución integral y sencilla gestionada desde un único panel en TechDirect.

Con ProSupport Suite for PCs, puede hacer lo siguiente:

- Evaluar el estado de múltiples entornos y resolver de forma remota los problemas que se estén generando.
- Determinar la causa raíz de los problemas y aplicar soluciones de forma remota a PC individuales o a la totalidad del parque informático.
- Optimizar el rendimiento de los dispositivos en función de las tendencias de rendimiento basadas en IA.
- Mejorar la experiencia de los empleados mediante la detección y la resolución de los problemas antes de que se desarrollen.
- Automatizar acciones y tareas con reglas personalizadas.

A fin de empezar a gestionar el parque informático de PC de sus clientes, primero debe conectarse a TechDirect e implementar SupportAssist.

Cree una cuenta nueva o conéctese a una cuenta existente en TechDirect.

### Visite [TechDirect.Dell.com](https://tdm.dell.com/portal) y confirme que está actuando en nombre de un cliente.

- La primera vez que lo use y al crear la cuenta asegúrese de seleccionar que va a actuar en nombre de un cliente.
- Si ya es usuario y no está seguro de si tiene una cuenta habilitada para socios, vaya a "Connect & Manage" (efectúe la activación según se indica en el paso 2, si no lo ha hecho aún). Si ve un mosaico "Manage Clients", estará habilitado para socios. Si no ve este mosaico, póngase en contacto con su Service Account Manager o haga clic en el botón "Contact Us" en el panel de TechDirect y seleccione "Connect & Manage", para indicar que necesita una cuenta habilitada para socios.

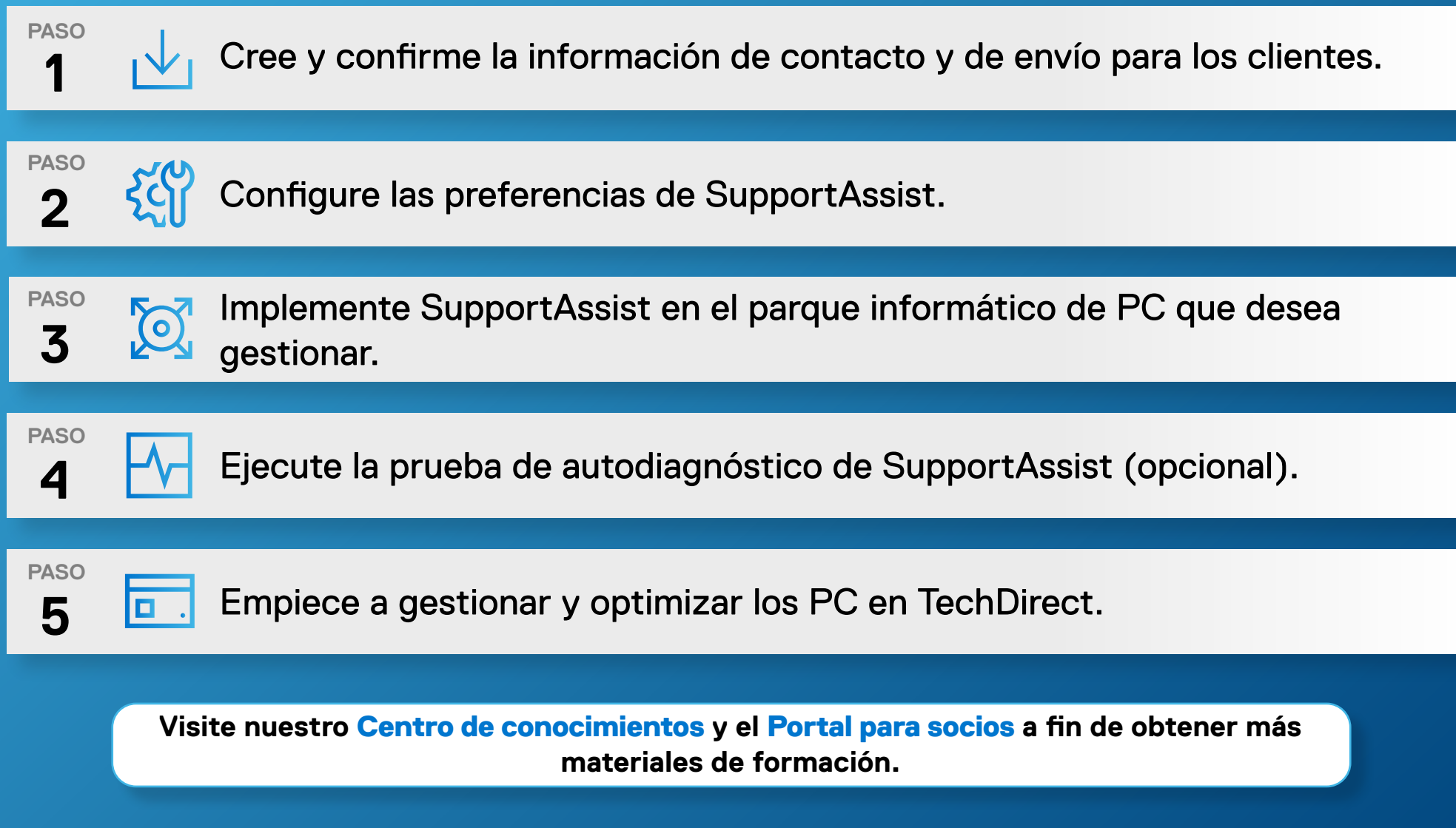

Copyright © 2022 Dell Technologies Inc. o sus filiales. Todos los derechos reservados. Dell y otras marcas comerciales son marcas comerciales de Dell Inc. o sus filiales. Otras marcas comerciales pueden ser marcas comercia

Al añadir una nueva relación de cliente, asegúrese de que el cliente entiende la diferencia entre "Deploy Only" (solo implementación) y "Deploy & Manage" (implementación y gestión) de su parque informático de PC.

### Solo implementación:

Después de descargar e implementar SupportAssist, solo podrá ver que ha implementado SupportAssist y será el cliente quien gestione su parque informático de PC.

### Implementación y gestión:

Después de descargar e implementar SupportAssist, podrá ver que ha implementado SupportAssist y gestionar el parque informático de PC de los clientes en su nombre.

# Integración con TechDirect

## Configure e implemente SupportAssist

Una vez conectado a TechDirect, configure e implemente SupportAssist para los clientes.

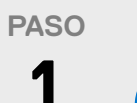

Una vez activada, puede crear una nueva relación de cliente. Se generará automáticamente una nueva cuenta de cliente para que la apruebe el cliente. Una vez aprobada, podrá gestionarla en su nombre.

**3**

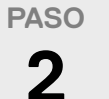

**PASO**

Active el servicio Connect and Manage.

## Seleccione "Deploy" o "Deploy & Manage"

**Para obtener orientación paso a paso, consulte la Guía de introducción y la Guía de implementación para socios.**